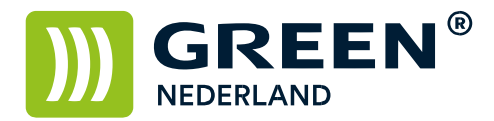

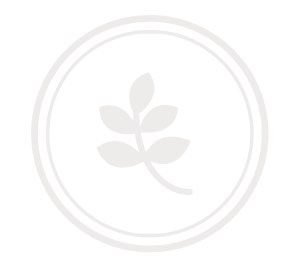

## Papierlade vergrendelen bij gebruik van voorbedrukt papier

Selecteer allereerst op het bedieningspaneel de "123" toets om in de gebruikerstools te komen (zie boven ). Hierna verschijnt onderstaand scherm en selecteer hier de Systeeminstellingen.

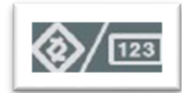

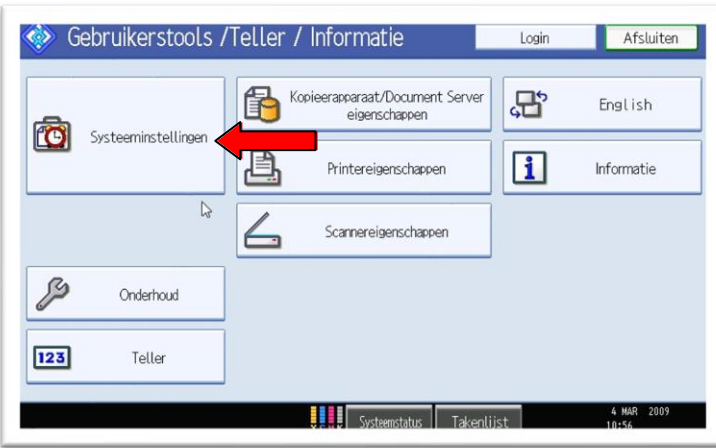

Selecteer het tabblad : Instellingen papierlade en blader rechtsonder door naar de 2de pagina

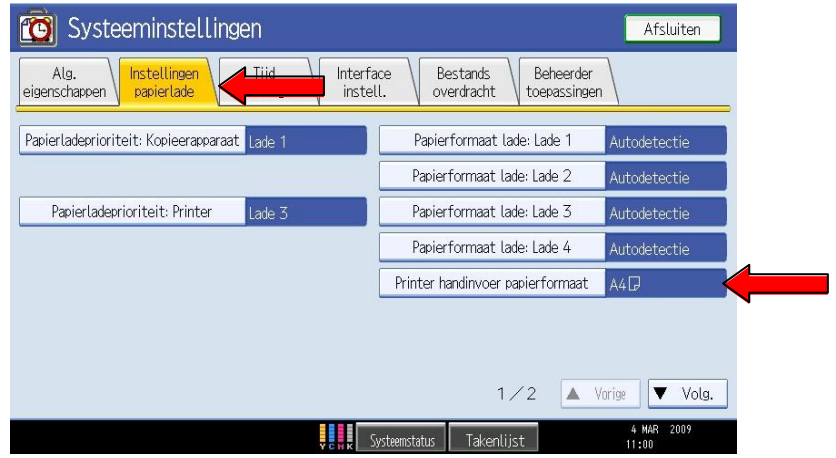

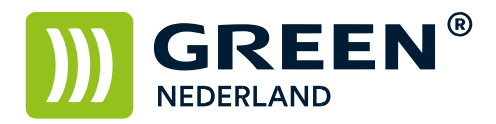

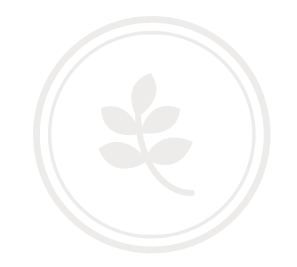

## Selecteer de lade waar u het briefpapier in heeft liggen en zet voor deze lade de autopapier Uit.

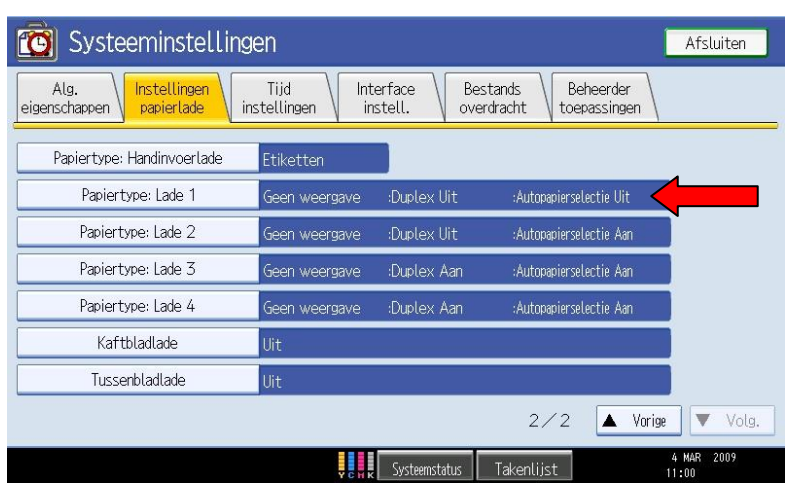

De lade is hiermee vergrendeld.